**Scanning more than 50 pages. BH 224 BH 364 & BH C364 BH 554 & BH C554**

# **Scanning** Voucher/Travel Scanning

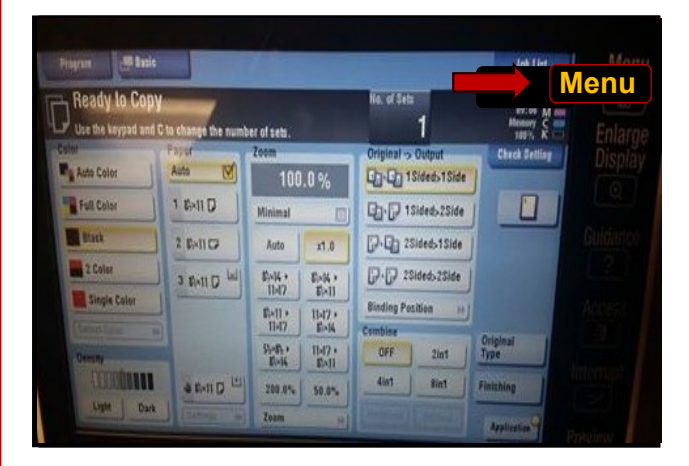

**1.** Press: **Menu Button (Display screen will appear)**

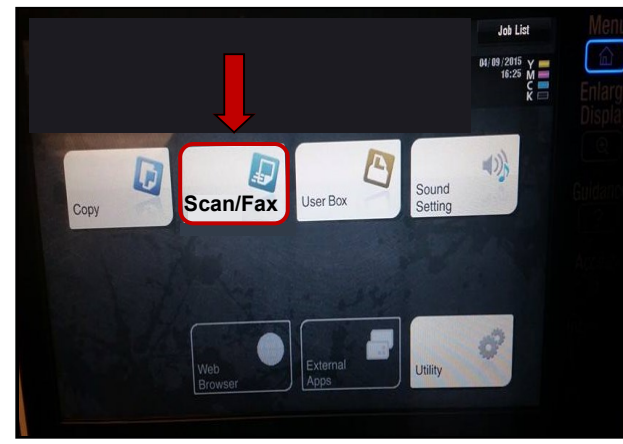

**2.** Select: **Scan/Fax**

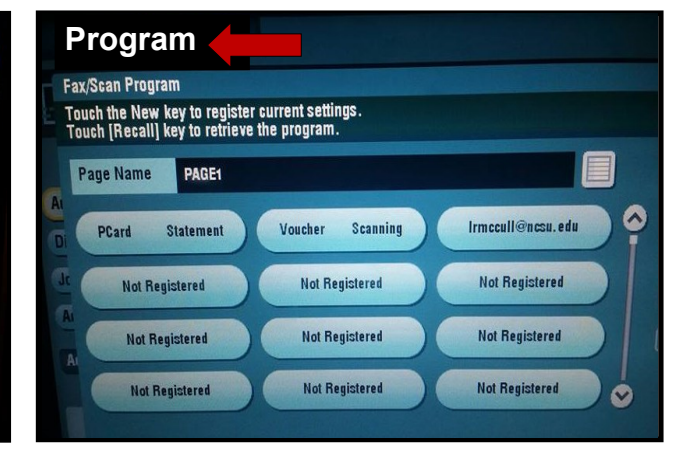

**3.** Select: **Program**

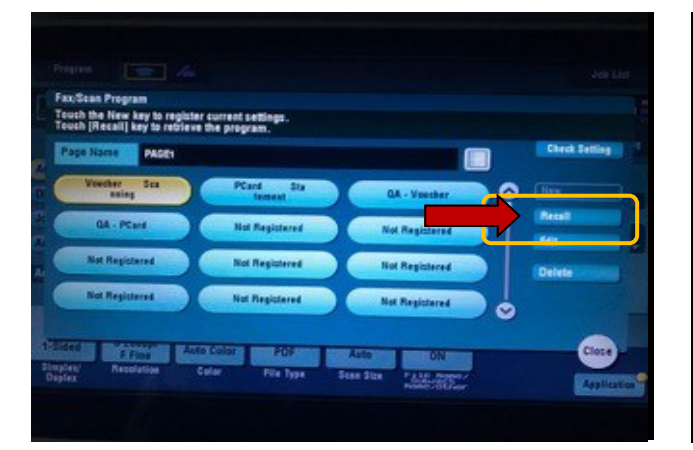

- **4.** Select: **Financials Button**
- **5.** Select: **Recall**

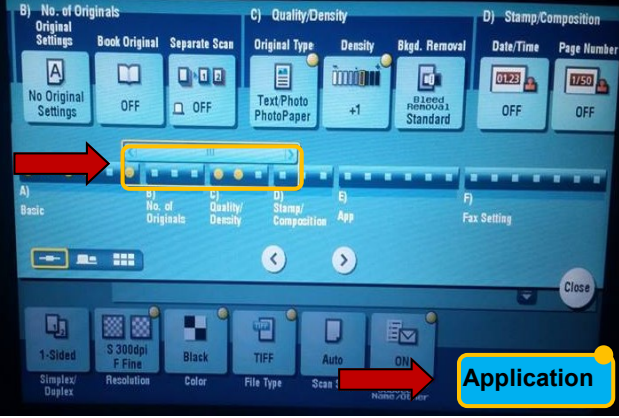

- **6.** Select: **Application**
- **7. Slide to Display B**

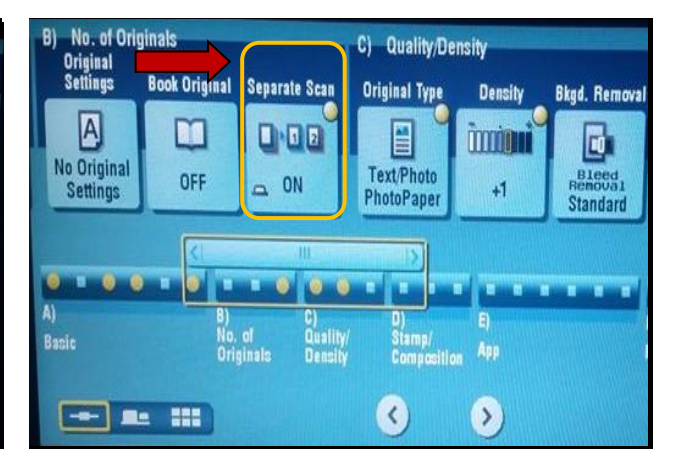

**8.** Press: **Separate Scan - "ON"**

**Page 1**

**Scanning more than 50 pages. BH 224 BH 364 & BH C364 BH 554 & BH C554**

## **Scanning**

### Voucher/Travel Scanning

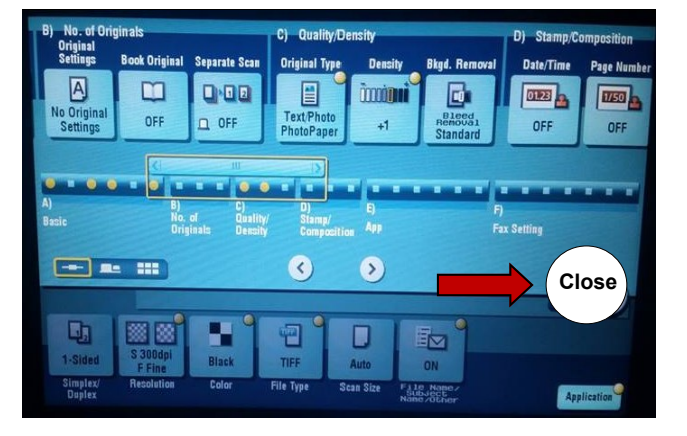

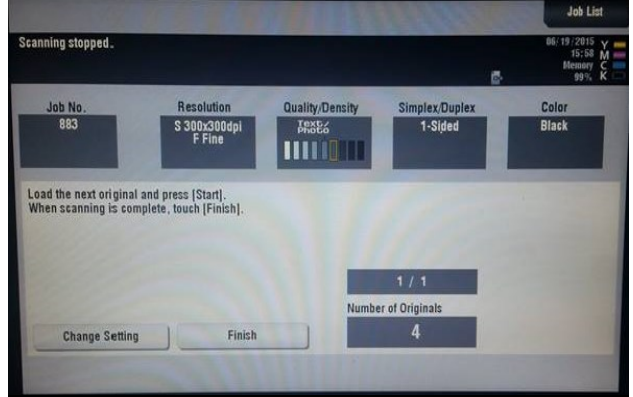

#### **9.** Select: **Close 10. Load Documents**

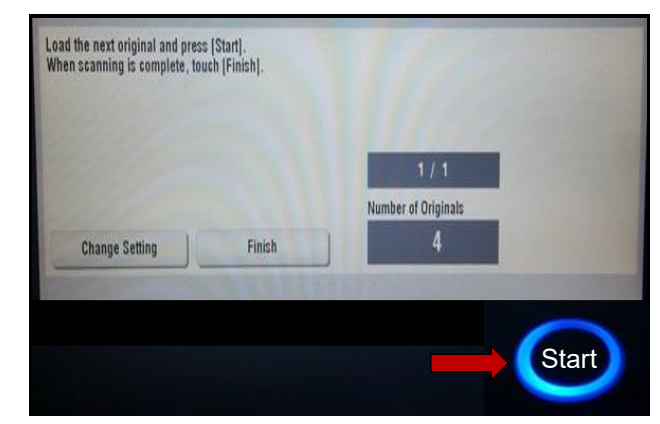

#### **11.** Select: **Start - Add Documents**

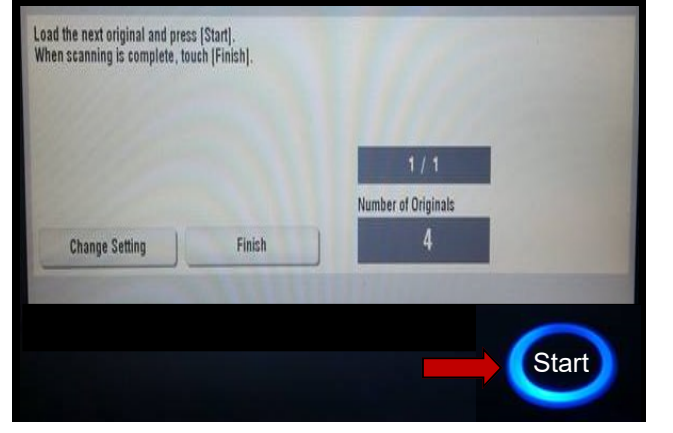

**12. Add more Documents – Start**

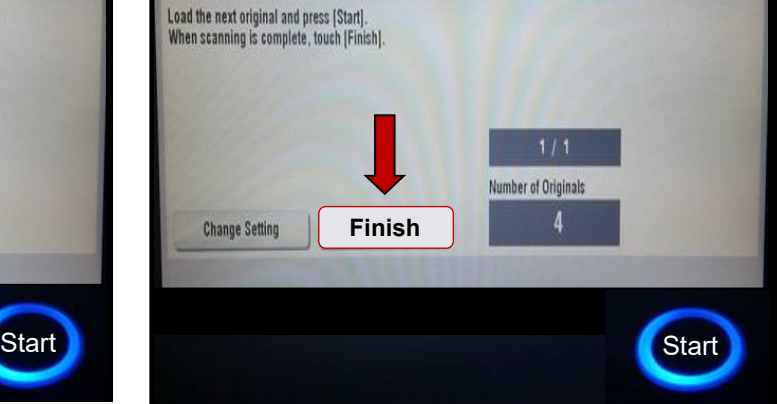

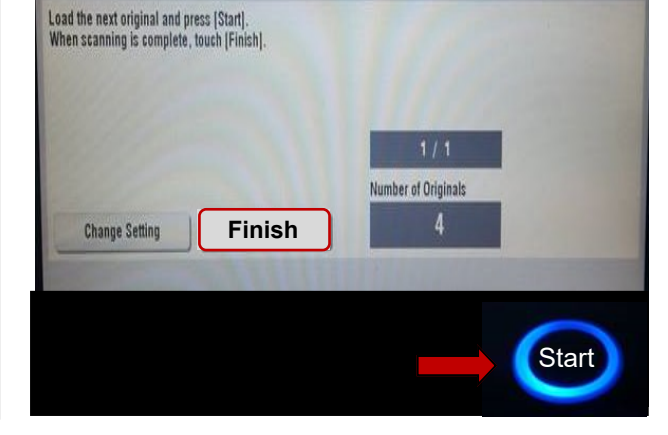

#### **14.** Press: **Start**